## Password recovery

The procedure is for a user who first enters into IS CEITEC or a user who has lost his / her password.

1. The user can recover the password at <a href="https://pwd.ceitec.cz/">https://pwd.ceitec.cz/</a>

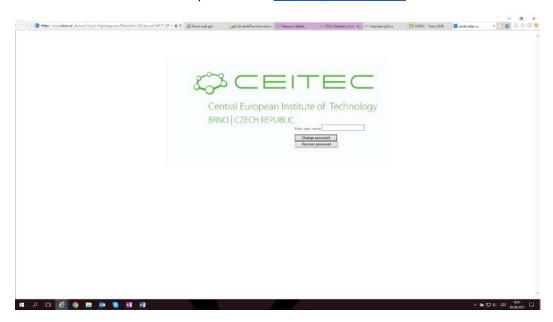

2. The user will fill in his username here.

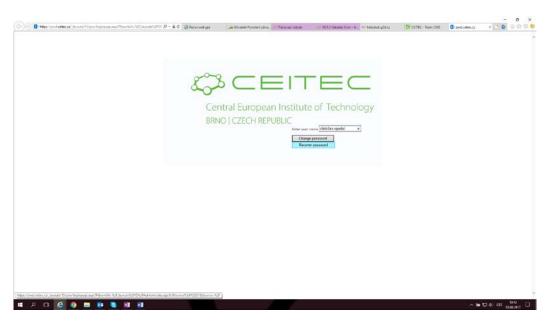

3. After clicking on the "Recover Password" button, the user will receive a link in the email registered for this user in the IS CEITEC database.

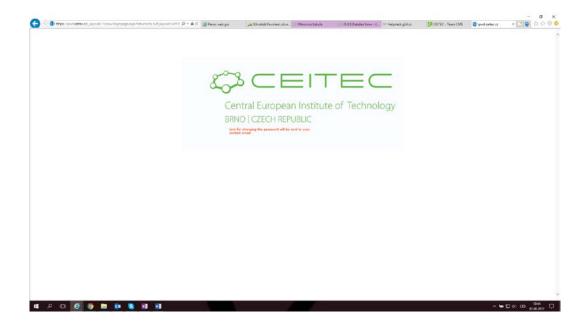

4. After opening the link from the inbox, the password recovery form appears. Enter a new password in the fields and choose the "Change Password" button.

When entering a new password the password must be strength and must meet these conditions:

- at least 8 characters
- a special character (. @)
- upper and lower case
- digits

## For example: Ceitec08.

Subsequently, the user will receive the information on successful execution and will be able to log in to all IS CEITEC applications.

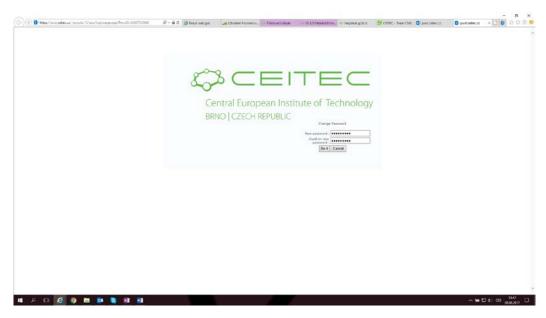